## **Base de Conhecimento Gestor Empresas**

## **Como gerar / transmitir uma nota fiscal gravada que ainda não foi transmitida.**

Se por alguma razão você emitiu uma nota fiscal e não transmitiu, ela fica salva no sistema, basta carregar a nota fiscal na tela e clicar na opção indicada abaixo. A NF vai aparecer na tela, confira se necessário, feche a tela e depois confirme a transmissão.

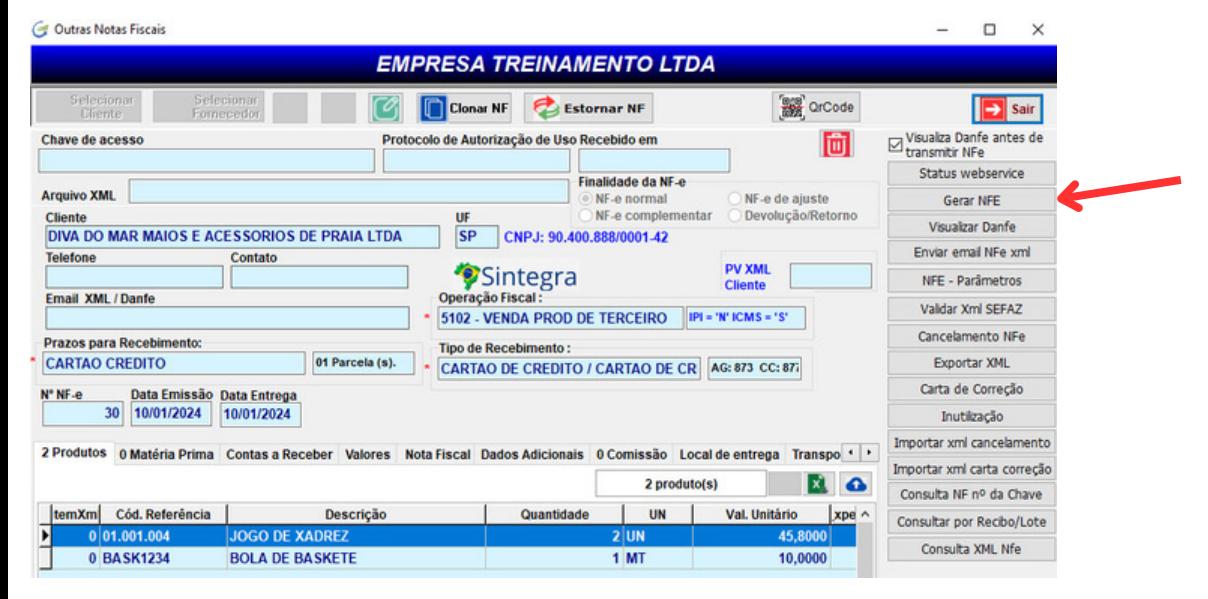